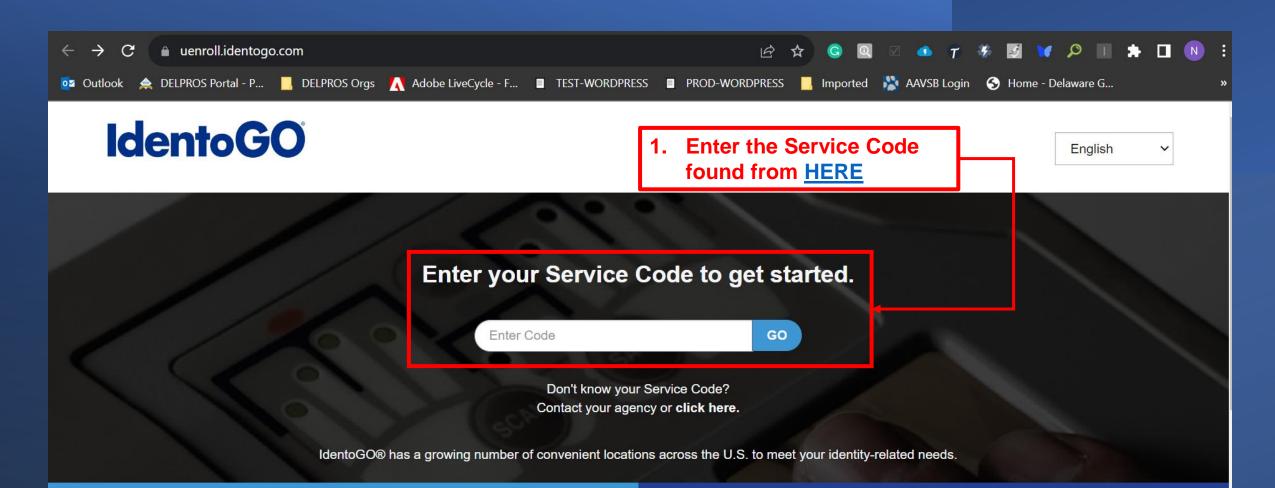

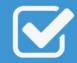

Check the Status of your Service Check your status or reprint your cardscan registration form. For additional help, <u>contact customer service</u>.

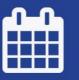

Manage an existing Appointment

Reschedule an existing appointment or schedule a retake.

# Instructions for Obtaining Your Federal and State Criminal History Checks

For instructions to complete your fingerprinting for both the Federal and State criminal background checks, go to **www.uenroll.identogo.com**. **See below for the required profession-specific Service Code**.

# Service Codes

| PROFESSION:           | SERVICE CODE: |
|-----------------------|---------------|
| Adult Entertainment   | 27RV5K        |
| Chiropractic          | 2753FX        |
| Deadly Weapons Dealer | 27RVBX        |
| Dental                | 2752RR        |
| Funeral               | 27543K        |
| Massage Bodywork      | 275318        |

2. After entering your Profession Service Code, click GO

# Enter your Service Code to get started.

27S3FX

GO

Don't know your Service Code? Contact your agency or click here.

IdentoGO® has a growing number of convenient locations across the U.S. to meet your identity-related needs.

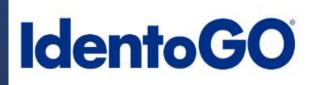

# IdentoGO 3. The profession will display for your selected Service Code. 27S3FX - Delaware CHIROPRACTIC LICENSEE

#### Schedule or Manage Appointment

Schedule an in-person appointment or change an existing appointment.

## What do I need to bring to enrollment?

Find out which documents you need to bring to the enrollment center to facilitate processing.

## Locate an Enrollment Center

Locate and get directions to an enrollment center near you.

# Submit A Fingerprint Card by Mail

Complete the pre-enrollment information necessary to submit a fingerprint card enrollment by mail.

4. Select the option you need to schedule your appointment to get fingerprinted for both your Delaware State and Federal checks.